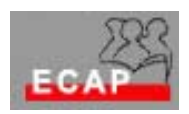

Esercizio 19

## Esercizio 1

1) Richieda un certificato personale alla CA di W2k (se non lo possiede già).

2) Esporti il certificato sulla Cartella Risorse Condivise di Zurich (Attenzione: usare nomi di files "parlanti")

3) Verifichi nelle proprietà generali del suo Server che la mappatura tramite Active Directory sia inattiva

4) Nella directory del suo sito abilitata per SSL richieda la richiesta dei certificati da parte del server e la mappatura certificati

5) Configuri la mappatura dei certificati dei partecipanti al corso ad un utente convenzionale (CorsaroNero) a cui è consentito l'accesso alla cartella protetta. Come alternativa puo' attivare la mappatura a tutti i possessori di un certificato rilasciato dall'organizzazione interna.

Esercizio 2

1) Richieda un certificato personale alla CA di W2k (se non lo possiede già).

2) Esporti il certificato sulla Cartella Risorse Condivise di Zurich (Attenzione: usare nomi di files "parlanti")

3) Verifichi nelle proprietà generali del suo Server che la mappatura tramite Active Directory sia attiva

4) Nella directory del suo sito abilitata per SSL richieda la richiesta dei certificati da parte del server e la mappatura certificati

5) In Active Directory viene configurata la mappatura dei certificati dei partecipanti al corso ad un utente convenzionale (CorsaroNero) a cui è consentito l'accesso alla cartella protetta. Come alternativa in AD puo' venire attivata la mappatura a tutti i possessori di un certificato rilasciato dall'organizzazione interna.